MCD Profibus Module Instructions **Important User Information** 

#### **Installation Instruction: MCD Profibus Module**

Order Code: 175G9001

### **1. Important User Information**

Observe all necessary safety precautions when controlling the soft starter remotely. Alert personnel that machinery may start without warning.

It is the installer's responsibility to follow all instructions in this manual and to follow correct electrical practice.

### **2. Installation**

#### **CAUTION**

- Remove mains and control voltage from the soft starter before attaching or removing accessories. Failure to do so may damage the equipment.
- 1. Remove control power and mains supply from the soft starter.
- 2. Attach the module to the soft starter as illustrated.
- 3. Set the module address to match the address set in the Master configuration tool.
- 4. Apply control power to the soft starter.
- 5. Insert the network connector and power up the module.

#### **2.2. Physical Installation**

1. Fully pull out the top and bottom retaining clips on the module.

 $(2)$ 

- 2. Line up the module with the comms port slot.
- 3. Push in the top and bottom retaining clips to secure the module to the starter.

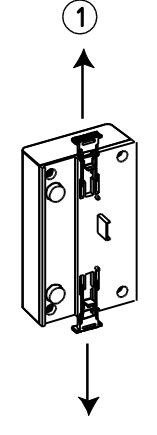

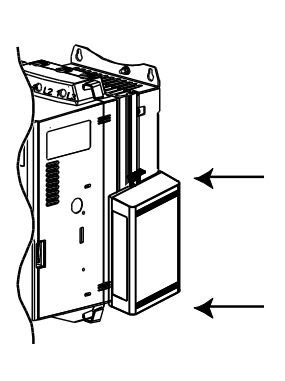

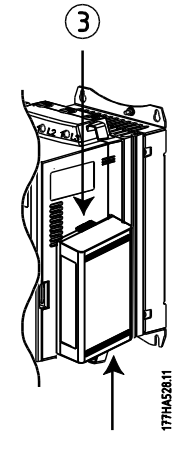

Remove the Profibus Module using the following procedure:

- 1. Remove control power and mains supply from the soft starter.
- 2. Disconnect all field wiring from the module.
- 3. Fully pull out the top and bottom retaining clips on the module.
- 4. Pull the module away from the soft starter.

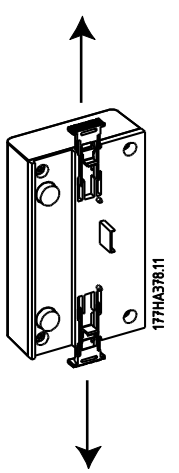

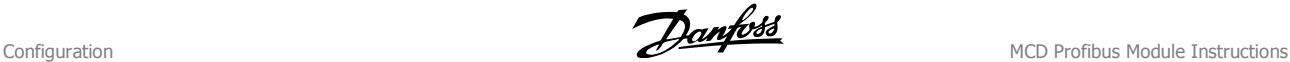

## **3. Configuration**

Import the latest .gsd file into your Master configuration tool. This file is available from www.danfoss.com/drives.

If your Master uses on-screen icons, two graphic bitmap files are available from the website. SSPM\_N.bmp indicates normal mode. SSPM\_D.bmp indicates diagnostic mode.

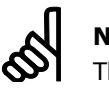

**N.B.!:**

The Profibus Module has a slave address range of 0 to 99.

If the Profibus network fails, the module will leave data exchange mode after the network watchdog timeout period has expired. This timeout period is set at the Master configuration tool.

A Communication Timeout parameter in the GSD file sets how soon after this event the soft starter will be forced into a trip state.

The user can adjust the Communication Timeout parameter in the GSD file to any setting between 0 and 100 seconds. The default setting is 10 seconds.

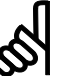

#### **N.B.!:**

If the Communication Timeout parameter is set to 0, the current state of the soft starter will remain unchanged on a network failure. This gives the user the option of operating the soft starter via local control, but is NOT failsafe.

## **4. Adjustment**

Before powering up the Profibus Module, set the two rotary switches so that the module address matches the address set in your Master configuration tool (the diagram shows the factory default setting for the rotary switches).

The module automatically detects the network data rate.

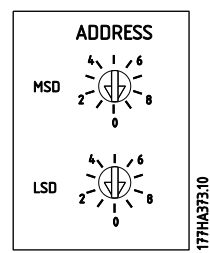

MCD Profibus Module Instructions **Connection** 

### **5. Connection**

The module connects to the Profibus network via a standard 9-pin Sub-D connector.

The Profibus Module can be powered either through the network cable or externally (24 VDC).

MCD 200: For the Profibus Module to accept serial commands, a link must be fitted across terminals A1-N2 on the soft starter.

In order for the MCD 500 to accept commands from the serial network, the soft starter must be in Auto On mode and links must be fitted to terminals 17, 18 and 25, 18.

In Hand On mode, the starter will not accept commands from the serial network but the starter's status can still be monitored.

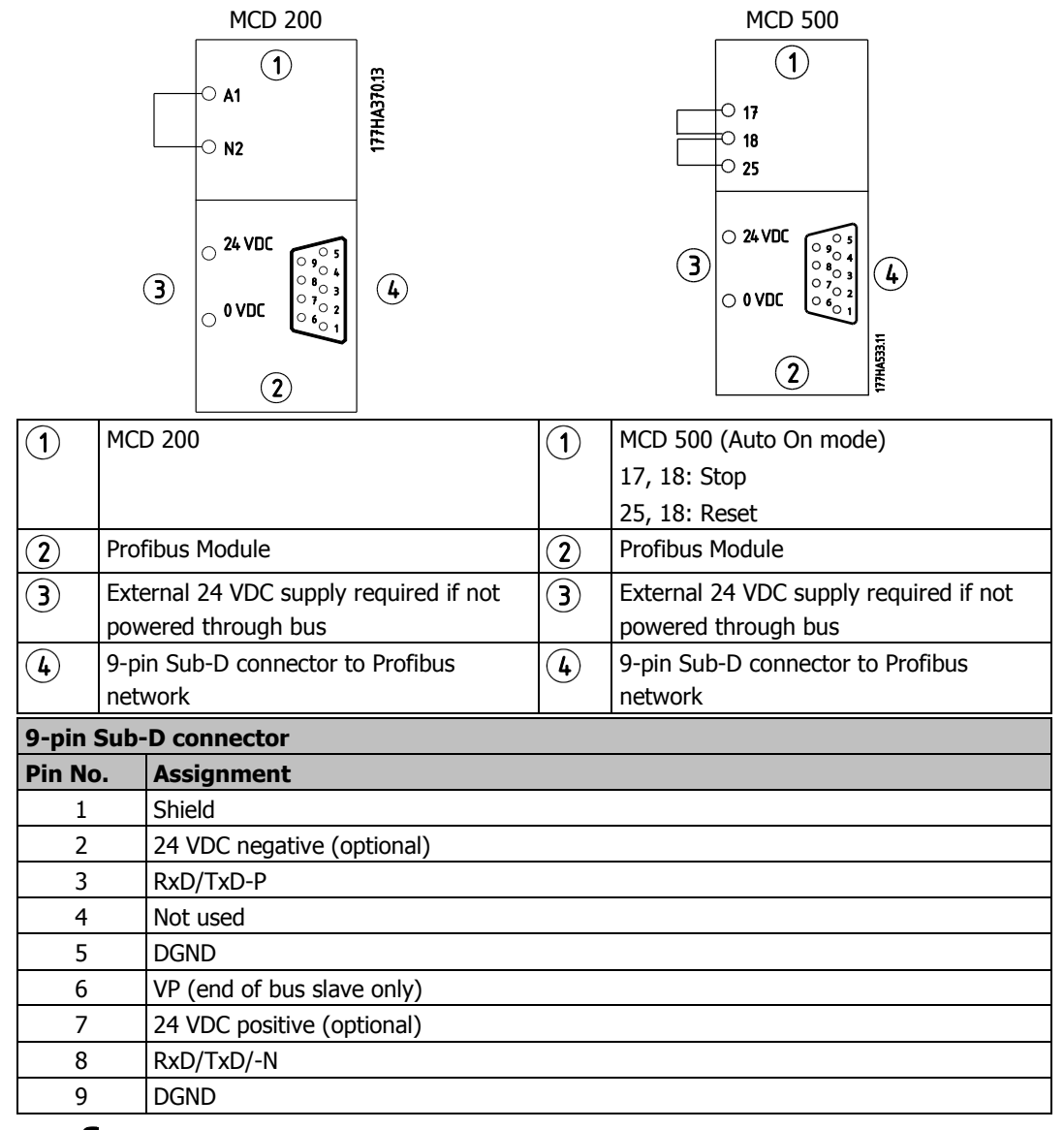

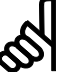

#### **N.B.!:**

If MCD 500 parameter 3-2 Comms in Remote is set to Disable Comms in Remote, the starter will not accept start or stop commands from the serial network (the starter will still accept reset commands and allow status monitoring).

## **6. Power Status LED (Red) and Bus Status LED (Green)**

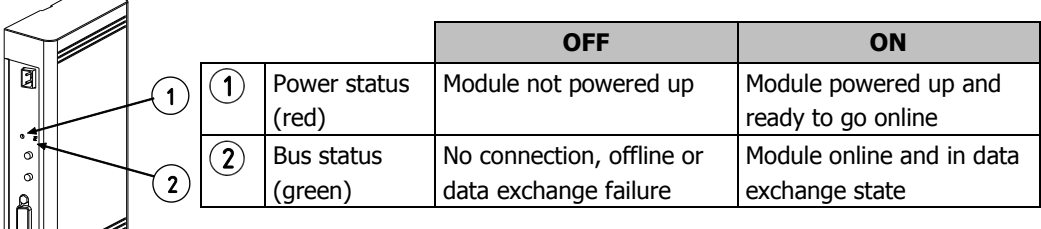

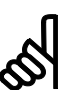

#### **N.B.!:**

If communication fails between the module and the network, the Bus Status LED will go off. When communication is restored, the Bus Status LED will come back on.

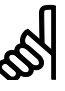

#### **N.B.!:**

When a communications failure occurs, the soft starter may trip if the Communication Timeout parameter for the network is set greater than zero. When communication is restored, the soft starter must be reset.

## **7. Data Structures**

The GSD file contains three operating modules, supporting data I/O structures as follows:

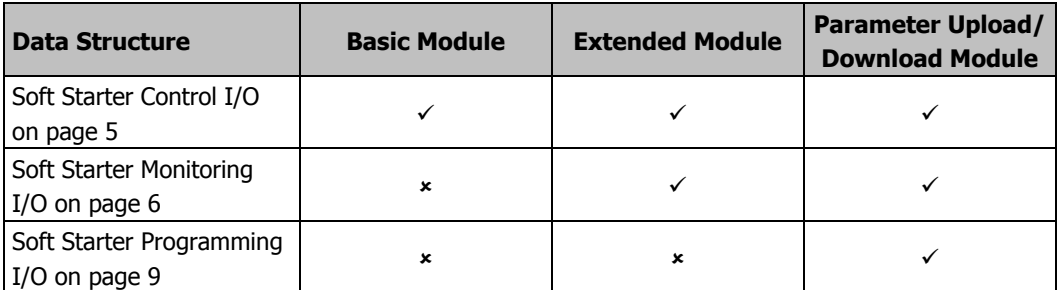

The Basic Module allows the user to start and stop the soft starter and read limited information on operating status.

The Extended Module defines additional bytes allowing the user to read soft starter operating data such as actual motor current and motor temperature.

The Parameter Upload/Download Module allows the user to read and write soft starter parameter values (only applicable to MCD 500 soft starters).

MCD Profibus Module Instructions **Soft Starter Control I**/O Data Structure

### <span id="page-4-0"></span>**8. Soft Starter Control I/O Data Structure**

Master > Slave control word is structured as follows:

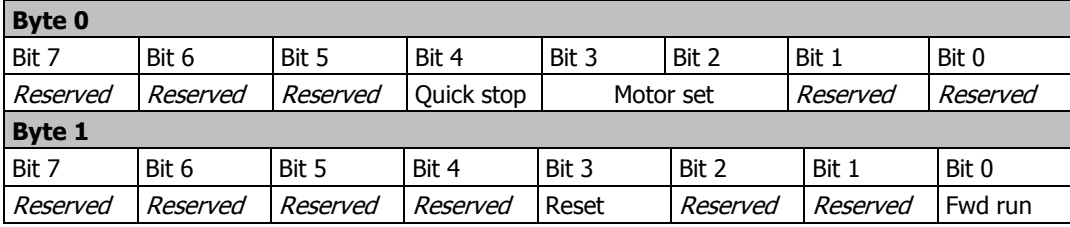

### **8.1. Quick stop bit**

When Fwd run bit changes from 1 to 0:

- $0 = stop$  action will be a soft stop (as selected on the soft starter).
- $1 = stop$  action will be a quick stop (i.e. coast to stop).

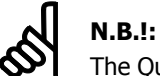

The Quick stop bit must be set to 0 before the soft starter can perform a start.

### **8.2. Motor set bits**

Selects which parameter set to use when starting:

0 = selected from soft starter remote input (programmable input must be set to 'Motor Set Select')

1 = soft starter primary motor set (ensure soft starter programmable input is not set to 'Motor Set Select')

2 = soft starter secondary motor set (ensure soft starter programmable input is not set to 'Motor Set Select')

3 = Reserved

Slave > Master status word is structured as follows:

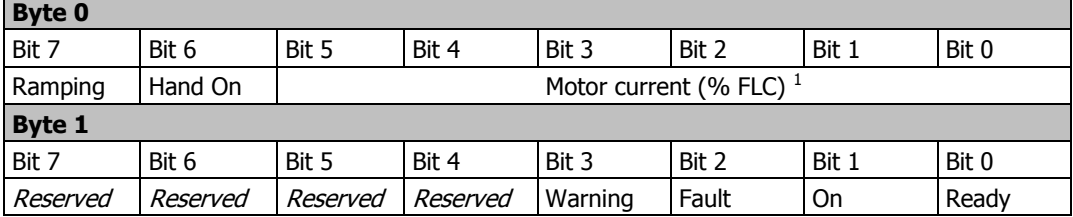

 $<sup>1</sup>$  Motor current (% FLC) represents current as a percentage of the set motor full load current. A</sup> maximum value of 63 represents 200% full load current. To convert this value to a readable percentage, divide by 0.315.

**Ready** is set when the soft starter is ready to start the motor.

**On** is set when the soft starter is starting, running or soft stopping the motor.

**Warning** is set when the soft starter detects a warning condition.

**Fault** is set when the soft starter has tripped.

**Ramping** is set when the soft starter is starting or soft stopping the motor.

**Hand On** is set when the soft starter is set to Hand On mode.

Soft Starter Monitoring I/O Data Structure **Municipal Constructions**<br>MCD Profibus Module Instructions

## <span id="page-5-0"></span>**9. Soft Starter Monitoring I/O Data Structure**

Master > Slave output byte is structured as follows:

**Byte 2** 

Operating data request (Data request numbers 1 to 14)

Slave > Master input bytes, in response to an operating data request, are structured as follows:

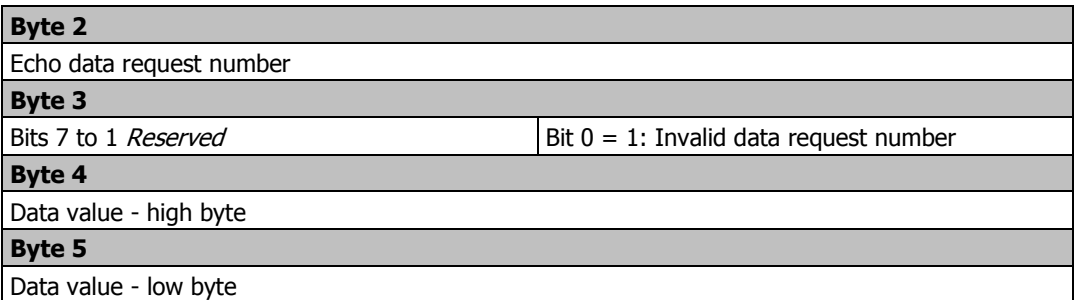

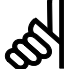

#### **N.B.!:**

An invalid data request number will result in the invalid data request number bit being  $set = 1$ .

Data values are defined as follows:

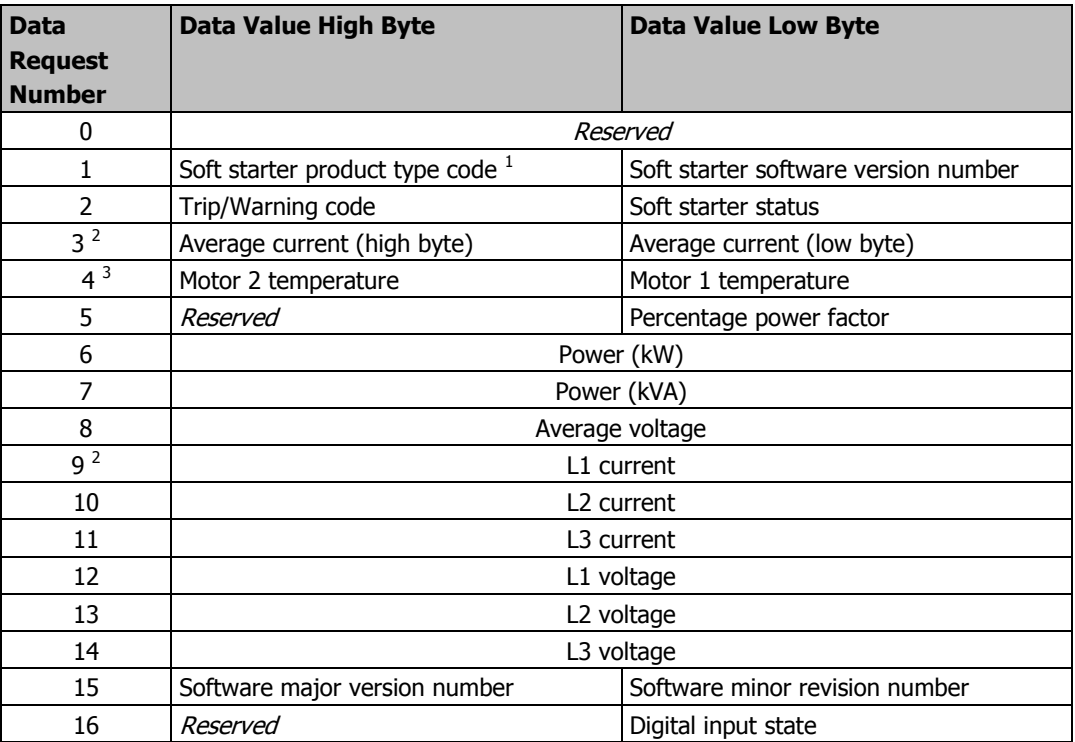

<sup>1</sup> Product type code:

 $4 = MCD 200$ 

7 = MCD 500

 $<sup>2</sup>$  For models MCD5-0428C and smaller this value will be 10 times greater than the value displayed</sup> on the LCP.

 $3$  Motor temperature is calculated using the soft starter thermal modelling.

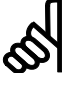

#### **N.B.!:**

Data request numbers 5 to 11 are only valid for MCD 500 starters. MCD 200 starters will return zero values.

### **9.1. Soft starter status**

The low byte data value of data request number 2 reports soft starter status.

Bits 0 to 3 function as follows:

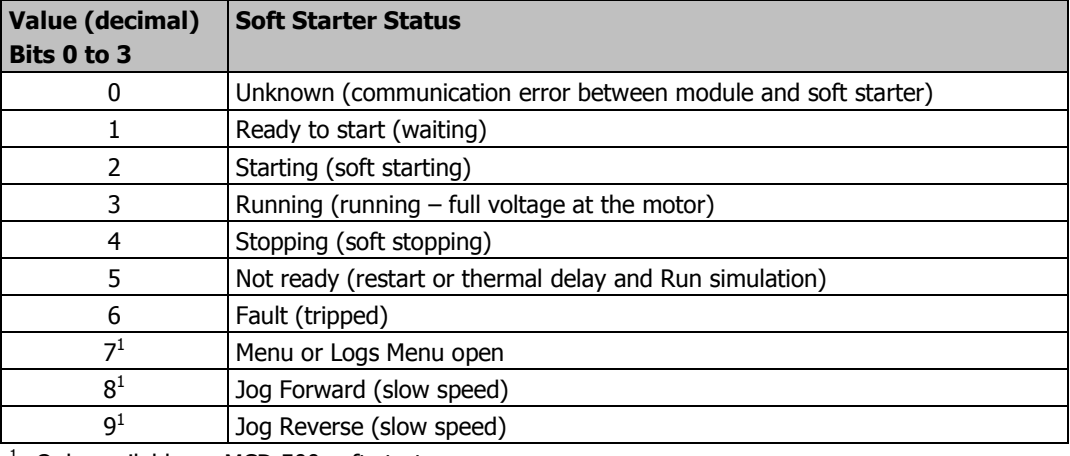

 $1$  Only available on MCD 500 soft starters.

Bits 4 to 7 function as follows:

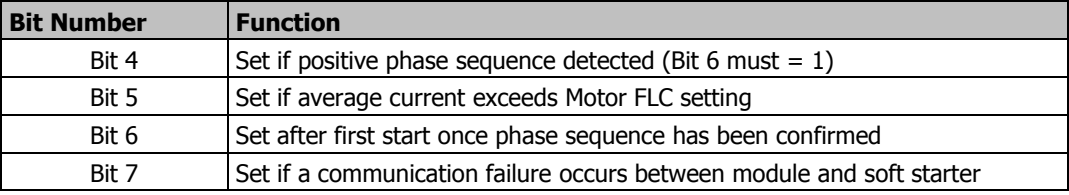

### **9.2. Power**

Input bytes for data request numbers 6 and 7 are defined as follows:

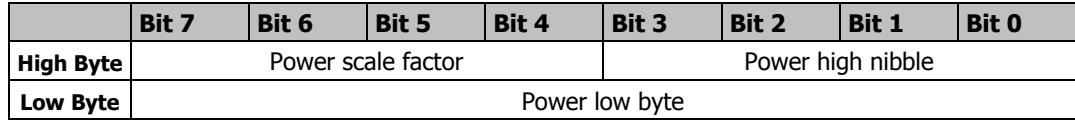

Powerscale functions as follows:

 $0 =$  multiply Power by 10 to get W

 $1 =$  multiply Power by 100 to get W

2 = Power is represented in kW

3 = multiply Power by 10 to get kW

### **9.3. Digital Input State**

The low byte of data request number 16 reports digital input state as follows ( $0 =$  open,  $1 =$ closed):

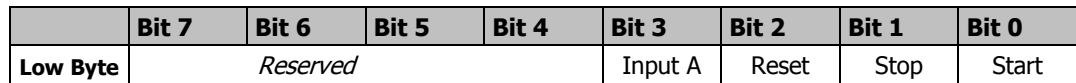

## **9.4. Trip Codes**

Data request number 2 high byte indicates the soft starter trip or warning code. Details are as follows:

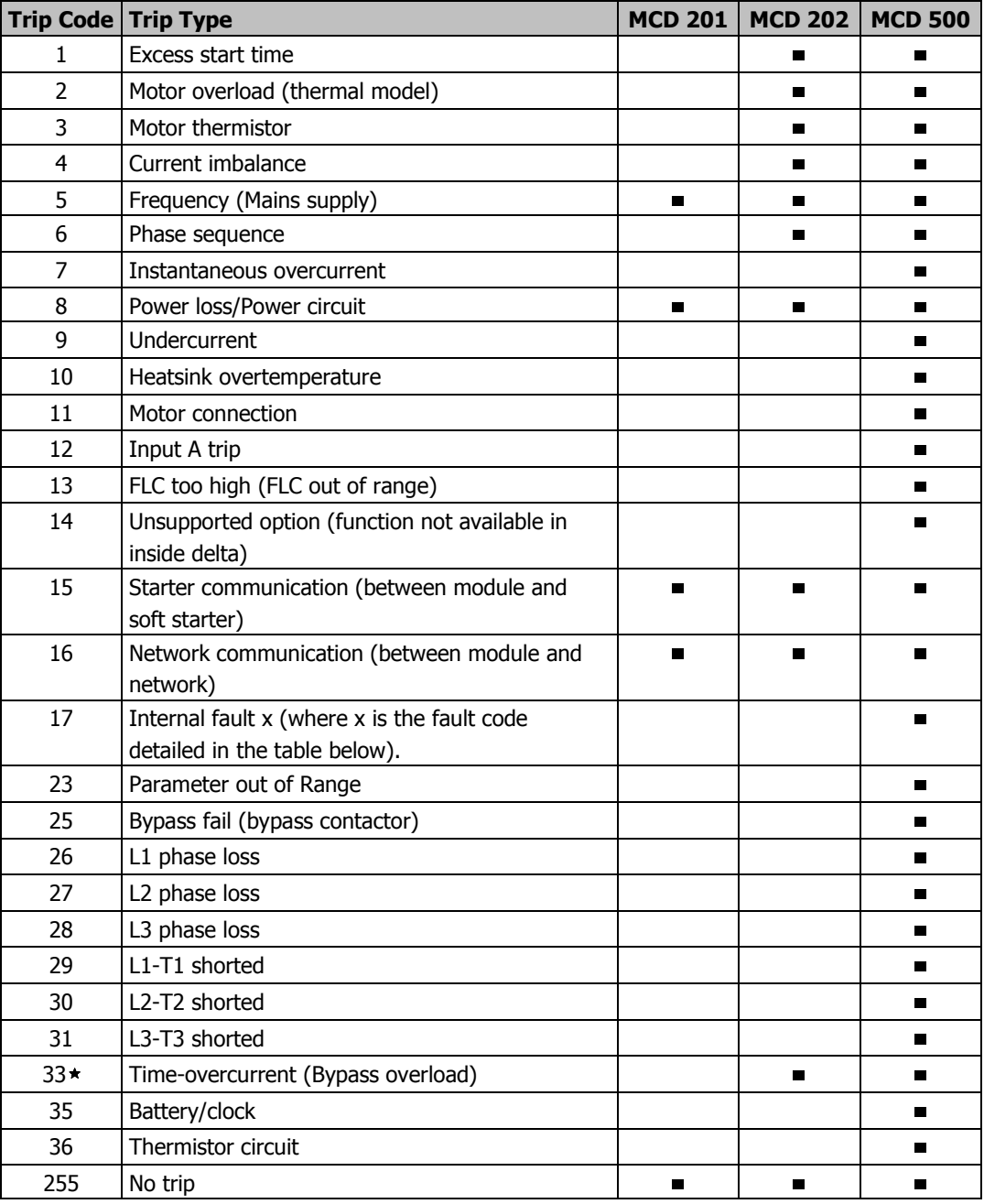

\* For MCD 500, time-overcurrent protection is only available on internally bypassed models.

#### **9.4.1. Internal Fault x**

The table below details the internal fault code associated with trip code 17.

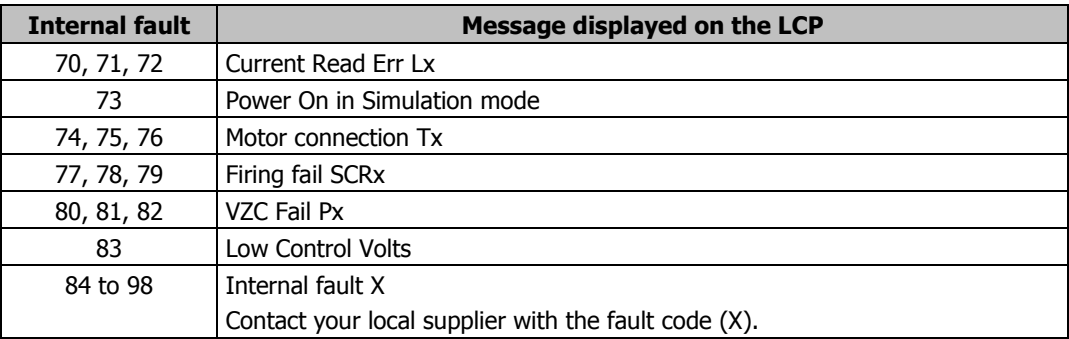

## <span id="page-8-0"></span>**10. Soft Starter Programming I/O Data Structure**

The Soft Starter Programming I/O Data Structure allows the user to upload (read) and download (write) soft starter parameter values over the network.

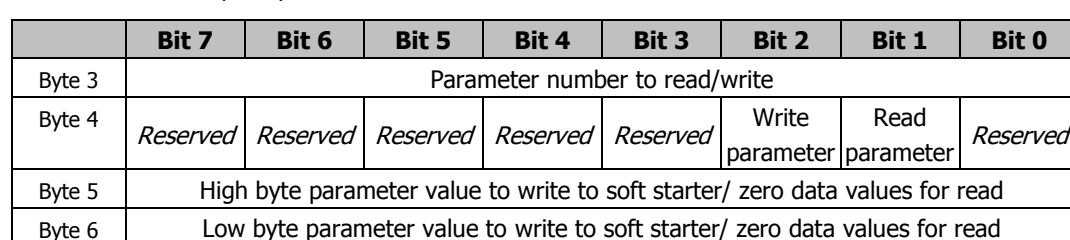

Master > Slave output bytes are structured as follows.

Slave > Master input bytes are structured as follows.

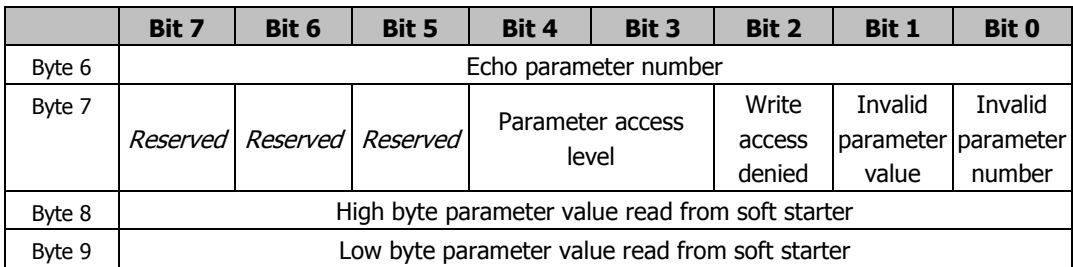

Parameter access level is defined as follows:

 $0 =$  Read only

 $1 =$  Operator (MCD 500 parameter groups 1 to 8)

 $2 =$  Supervisor (MCD 500 parameter groups 15 and 16)

3 = Commissioning (MCD 500 parameter group 20)

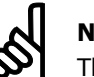

#### **N.B.!:**

This operating module only functions with MCD 500 soft starters.

Profibus Diagnostic Telegram and Flag MCD Profibus Module Instructions

### **11. Profibus Diagnostic Telegram and Flag**

The Profibus Module supports external diagnostics. The following telegram will be sent to the Master if the soft starter trips or if a parameter is changed at the soft starter.

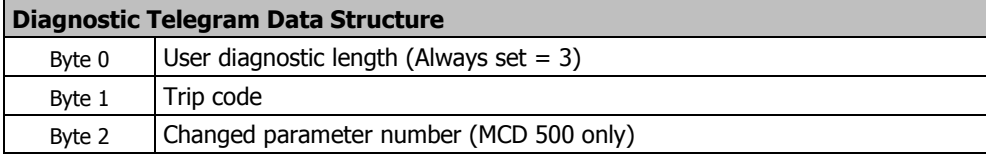

### **11.1. Profibus Trip Code**

When the soft starter trips, a diagnostic flag is set at the Master and the trip code is reported in Byte 1. When the soft starter is reset, the diagnostic flag and trip code data are reset =  $0$ , provided the trip condition does not still exist (see Soft Starter Monitoring I/O Data Structure on page [6](#page-5-0) for trip codes).

### **11.2. Changed Parameter Number**

If a parameter is changed via the LCP, the affected parameter number is reported in Byte 2. When the Master reads or writes the changed parameter, Byte 2 is reset  $= 0$ .

A changed parameter number does not set a diagnostic flag.

## **12. Profibus Freeze Mode**

The Profibus Module supports Freeze Mode.

In Freeze Mode, inputs are only updated with new data from the soft starter when another Freeze action is carried out. An Un-Freeze action returns the Profibus Module to normal operation.

## **13. Profibus Sync Mode**

The Profibus Module supports Sync Mode.

In Sync Mode, commands to the soft starter are not processed until another Sync action is carried out. An Un-Sync action returns the Profibus Module to normal operation.

## **14. Profibus Clear Mode**

If the Master sends a global Clear command, the Profibus Module will send a Quick Stop command to the soft starter.

Danfoss

# 15. Specifications

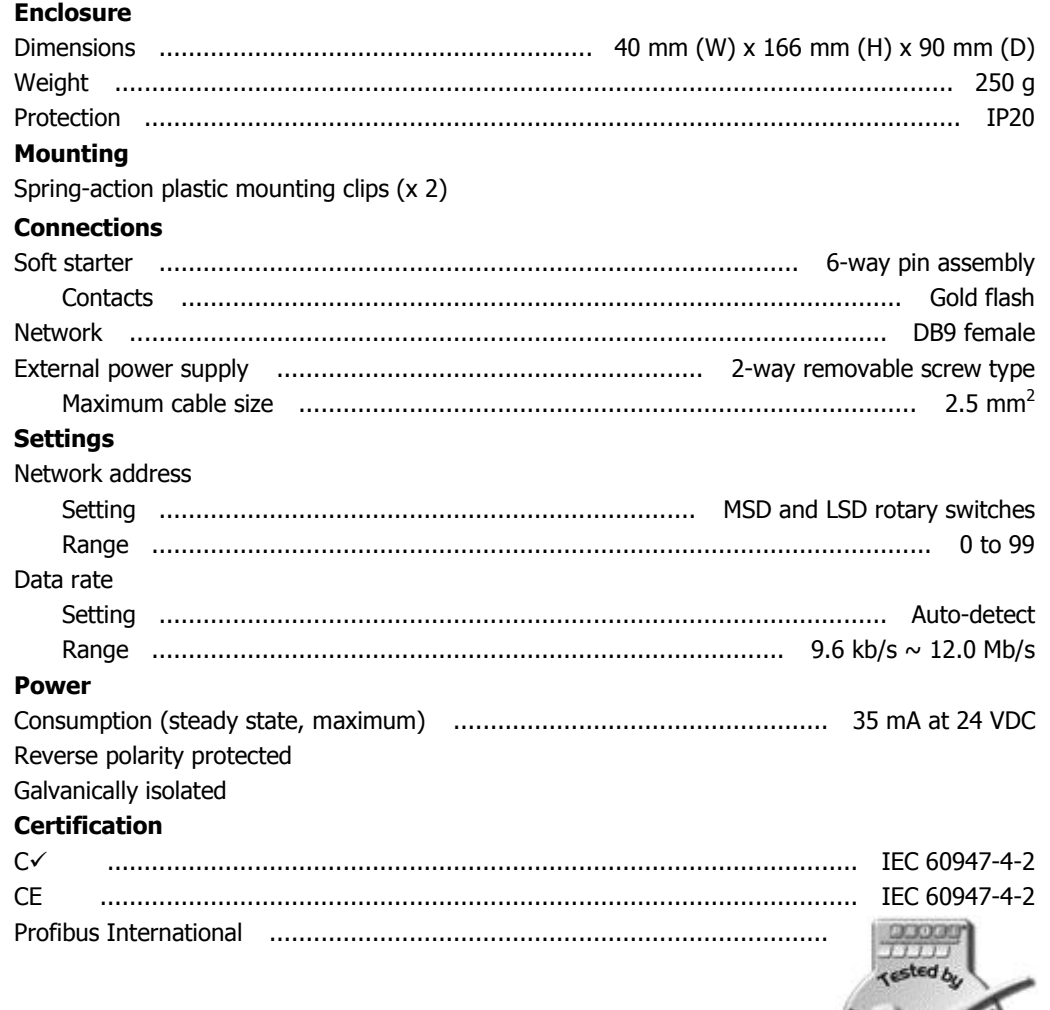

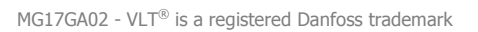

**Enter** 

Specifications

Danfoss

MCD Profibus Module Instructions

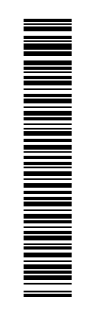